| 1. Email of PO Voucher for A | pproval advice | <br> | <br> | 2 |
|------------------------------|----------------|------|------|---|
| 1.1 Set up Procedure .       |                |      |      |   |

# **Email of PO Voucher for Approval advice**

#### **OVERVIEW**

In this guide we will take you through the steps that are required to set up the Emailing of an advice that a PO or a Voucher needs approving by the recipient.

#### **ASSUMPTIONS**

This guide assumes that the SQL Server instance is not an express version and that the version of Workbench is greater than 7.12. If you do have an Express version of SQL server, please see the article on how to create an automated job in SQL express. You are able to use the same stored procedures as explained in this guide. This guide also assumes that the SQL Mail on the SQL server instance has also been configured and tested.

# **Set up Procedure**

Open SQL Server Management Studio and connect to the required SQL Instance

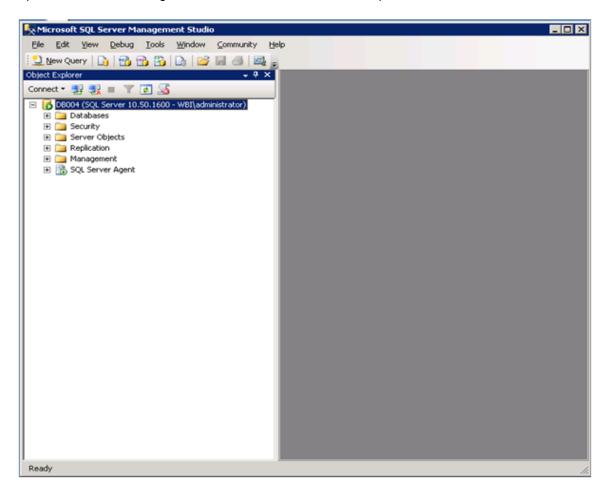

Expand the SQL Server Agent

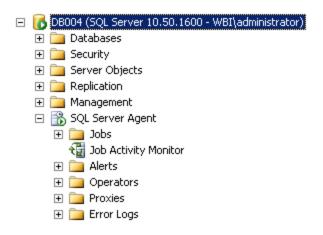

#### Select Jobs and Right mouse click

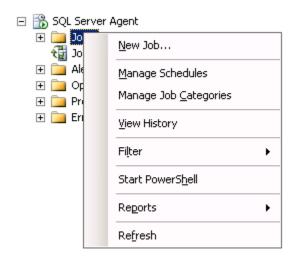

Select New Job

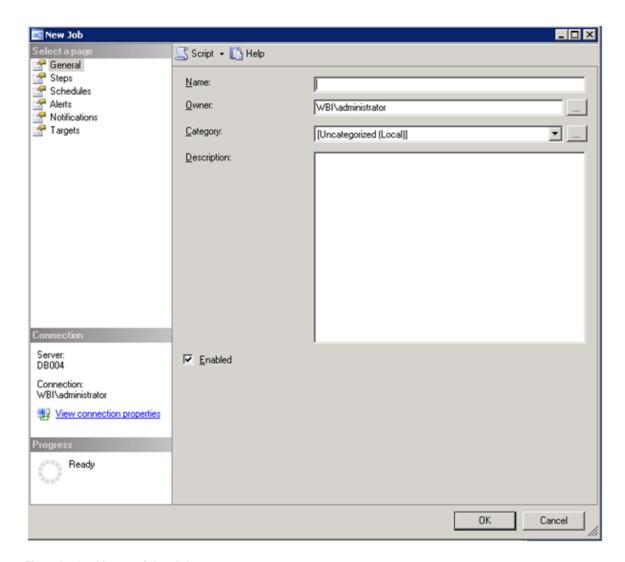

## Type in the Name of the Job

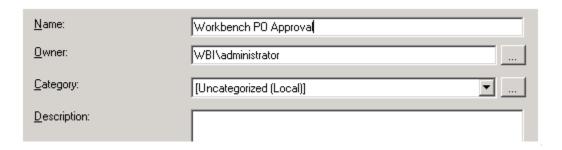

## Select Steps

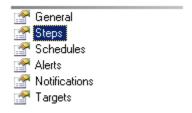

Click the New Button

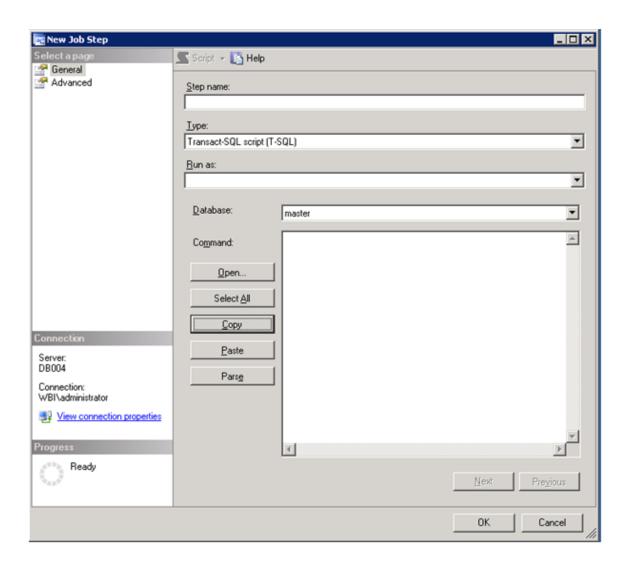

## Type In the Step Name

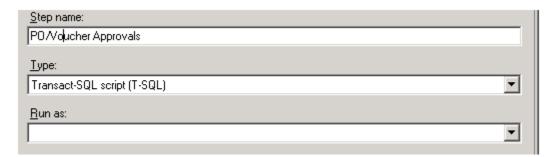

Change Database name to the Workbench Database you wish this to run on from the drop down List

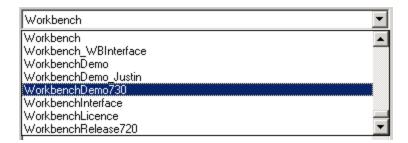

Type the following Statement into the Command Box:

Exec wbapprovalRequired\_Send

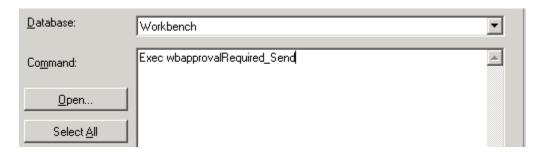

Click OK

#### Select Schedules

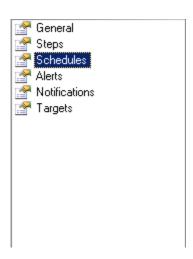

Click New and Fill out the form as below

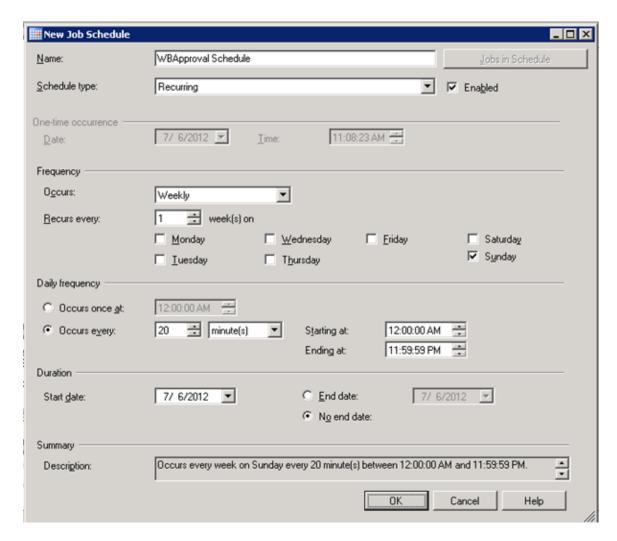

Click Ok

Click Ok

Repeat Steps 3 -15 with the following Changes:

- Step 5 Name the job Po Approval Summary
- Step 8 Name the Step Po/Voucher Approval Summary
- Step 10 Type this in to the command box Exec wbapprovalRequired\_Send 'Summary'

Step 13 Make Sure the form is filled out as below.

Note You can change the day the summary runs to suit your requirements.

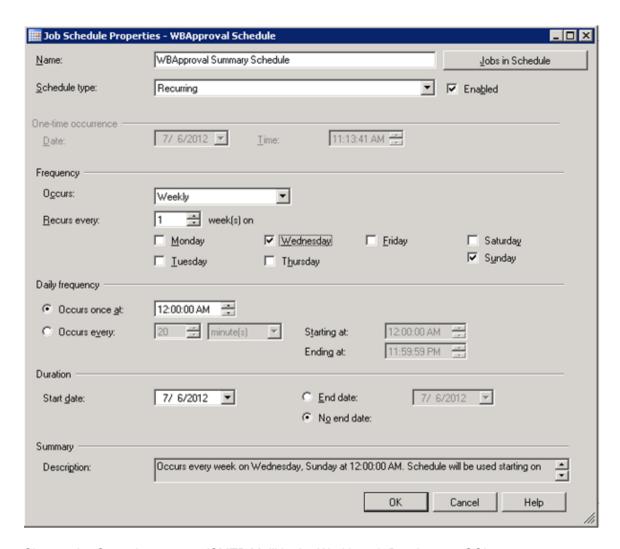

Change the Control parameter 'SMTP Mail' in the Workbench Database to SQL 2005.